TALLINNA TEHNIKAÜLIKOOL Infotehnoloogia teaduskond

Martin Veem 142800IAPB

# **TÖÖTAJATE TÖÖALASE KÄITUMISE SEIRE TÖÖVAHEND**

Bakalaureusetöö

Juhendaja: Riina Maigre PhD

# **Autorideklaratsioon**

Kinnitan, et olen koostanud antud lõputöö iseseisvalt ning seda ei ole kellegi teise poolt varem kaitsmisele esitatud. Kõik töö koostamisel kasutatud teiste autorite tööd, olulised seisukohad, kirjandusallikatest ja mujalt pärinevad andmed on töös viidatud.

Autor: Martin Veem

21.05.2019

### **Annotatsioon**

Bakalaureusetöö eesmärgiks on luua Django raamistikku kasutades veebirakendus, mis aitaks vastaval spetsialistil ettevõttes läbi monitooringu tagada ligipääsuvahendite (uksekaartide ja paroolide) õiguspärase ja õigustatud kasutamise.

Töös analüüsitakse esmalt sarnaseid lahendusi ning tehakse kindlaks tellitud veebirakenduse nõuded. Seejärel tehakse ülevaade rakenduse arhitektuurist, kasutatud tehnoloogiatest ning rakenduse arenduskäigust. Pärast arenduskäigu kirjeldust selgitatakse, kuidas valideeriti töö lõpptulemus kasutajaliidese testide abil.

Töö tulemus on veebirakendus, mille abil saavad vastav(ad) spetsialist(id) analüüsida töötajate käitumist, teha endale märkmeid rikkumiste ning kahtlaste tegevuste kohta, hallata reegleid, milliseid tegevusi veebirakendus kogub ja kuvab ning lisada vajadusel erandeid.

Lõputöö on kirjutatud eesti keeles ning sisaldab teksti 27 leheküljel, 6 peatükki, 9 joonist.

### **Abstract**

### Employees' Work-Related Behavior Monitoring Tool

The aim of the Bachelor's thesis is to create a web application using Django framework, that would help the respective specialist in the company to assure legitimate and rightful use of access tools (door cards and passwords) by monitoring.

Firstly, similar solutions will be analyzed and the requirements of the ordered web application will be determined. Then the application architecture, technologies used and application development are reviewed. After describing the development process, it is explained how the end result of the work was validated by user interface tests.

The result of the work is a web application that allows relevant specialist(s) to analyze the behavior of employees, make notes about violations and suspicious activities, manage the rules of which activities the web application gathers and displays and add exceptions if necessary.

The thesis is in Estonian and contains 27 pages of text, 6 chapters, 9 figures.

# **Lühendite ja mõistete sõnastik**

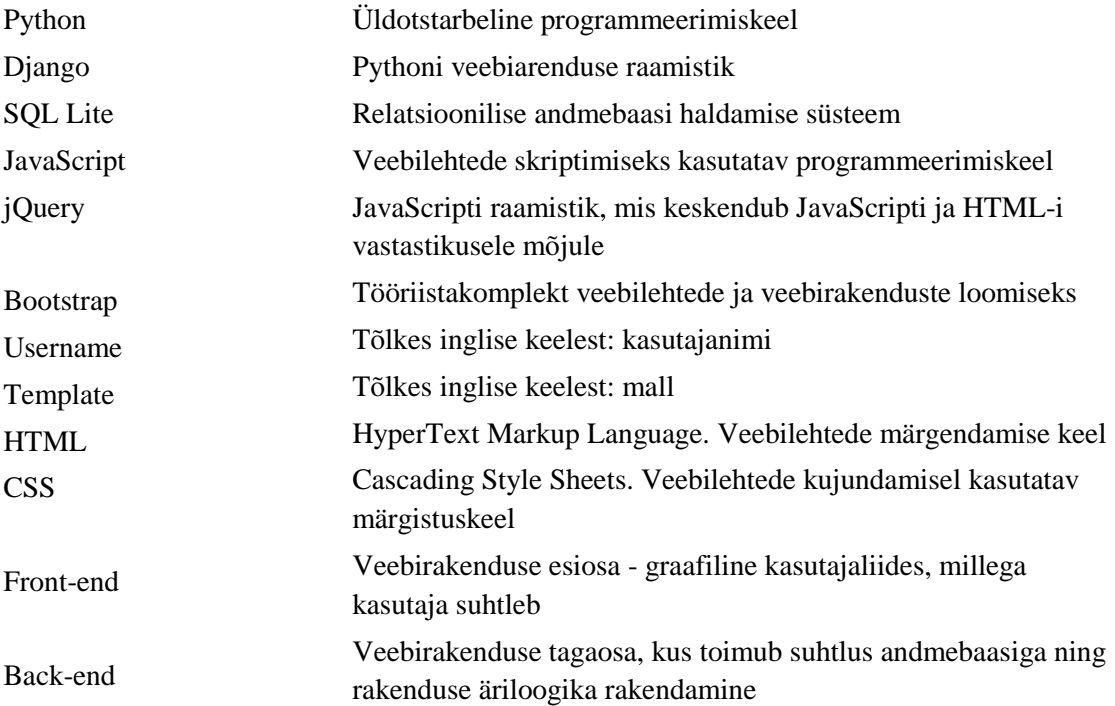

# **Sisukord**

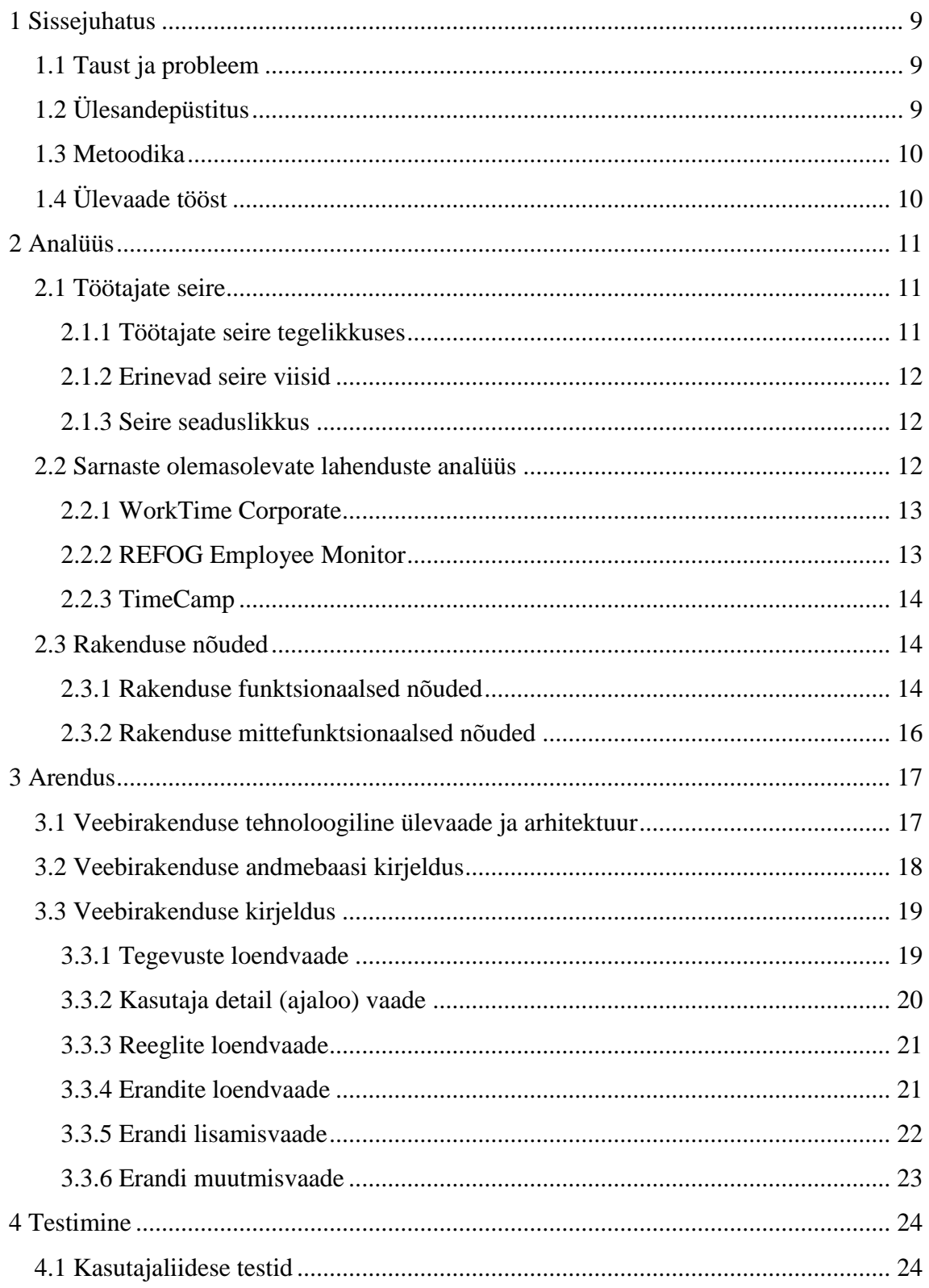

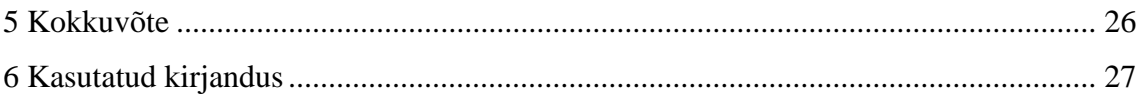

# Jooniste loetelu

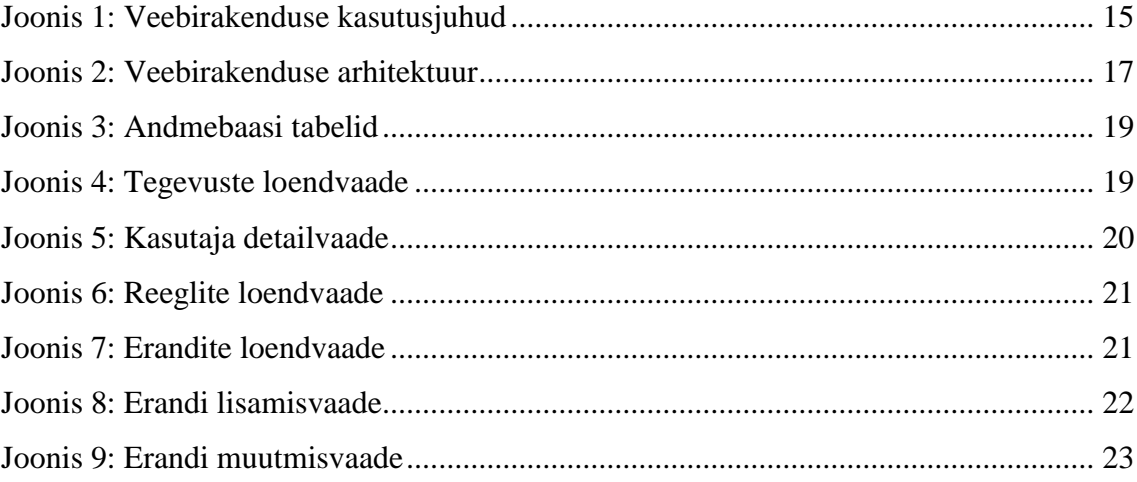

# <span id="page-8-0"></span>**1 Sissejuhatus**

Töötajate tööalase käitumise seire on tööandjate poolt läbi viidud järelevalve töötajate suunal. Ettevõtted seiravad töötajate tööalast käitumist erinevatel põhjustel ning seireks on ka mitmeid meetodeid alustades tarkvara abil seiramisest kuni videovalveni. [1]

#### <span id="page-8-1"></span>**1.1 Taust ja probleem**

Praegune töötajate käitumise analüüsi protsess vaadeldavas ettevõttes (suurusjärk: 400 - 500 töötajat) on aeganõudev ning spetsialist, kes seda läbi viib ei oma mugavat töövahendit, mis aitaks tagada, et ligipääsuvahendite (uksekaartide, paroolide) kasutus on alati õiguspärane ning õigustatud.

Samuti eksisteerivad võimalikud tehnoloogia arengust tulenevad ohud (nt praegu teadaolevalt kopeerimatute uksekaartide kopeerimine võib osutuda mõne aja pärast võimalikuks), mis omakorda kasvatavad vajadust seire järele. Antud näite puhul saaks vastav spetsialist monitooringutöövahendi abiga kontrollida, et sama kaardiga ei ole kaks korda majja sisenetud ilma, et vahepeal oleks kaart majast väljunud.

### <span id="page-8-2"></span>**1.2 Ülesandepüstitus**

Lõputöö eesmärgiks on arendada veebirakenduse kujul võimalikult mugav ning ülevaatlik seire töövahend, mille kasutusele võtmisel jääks järelevalve endiselt nähtamatuks tegevuseks töövahendi kasutaja ja töötajate turvatunnet mõjutamata. Lisaks, peaks töövahendi kasutuselevõtt suurendama töötajate julgeolekut ja vähendama delikaatse info edasikandumise riski.

Arendus on plaanis Pythoni keeles Django raamistiku abiga. Arenduse käigus loodab töö autor lähemalt tutvuda Django raamistikuga. Django kasuks otsustas töö autor tellija poolt ette antud soovituse tõttu. Töövahend saab sisendi andmebaasist (SQL Lite). Töövahendis saab olema neli põhivaadet: kirjete listi vaade, kirje detaili (ajaloo) vaade, reeglite vaade (milliseid kirjeid kuvatakse), erandite vaade (milliseid kirjeid koheldakse teisiti) ja kaks lisavaadet erandi muutmisvaade ja erandi lisamisvaade.

#### <span id="page-9-0"></span>**1.3 Metoodika**

Eesmärkideni jõudmiseks uuritakse esmalt, kas leidub juba sarnaseid lahendusi, mille põhjal tehakse kindlaks, mis antud veebirakenduse puhul on kõige olulisem.

Veebirakenduse arenduseks kasutatakse Pythoni keelt ning Django raamistiku, Bootstrap raamistiku ning vähesel määral ka JavaScripti jQuery teeki.

Tulemuste valideerimiseks kasutatakse kasutajaliidese teste.

# <span id="page-9-1"></span>**1.4 Ülevaade tööst**

Töö koosneb kolmest osast. Töö esimeses osas uuritakse, kas leidub juba sarnaseid töövahendeid ning analüüsitakse, mis peaks olema käesolevas töös sarnane või teisiti. Esitatakse ka veebirakenduse nõuded. Teises osas antakse ülevaade veebirakenduse arendusest ja tuuakse välja veebirakenduse arhitektuur. Kolmandas osas kirjeldatakse läbiviidud kasutajaliidese teste.

## <span id="page-10-0"></span>**2 Analüüs**

Lõputöö eesmärgiks on arendada veebirakendus, mis oleks võimalikult mugav töövahend spetsialistile, kes peab tagama töötajate õiguspärase käitumise. Töötajate tööalase käitumise seire ei ole kindlasti midagi uut ning turul on mitmeid teisi lahendusi. Käesolevas töö osas analüüsib autor nende tööpõhimõtteid. Analüüsil põhinevate järelduste ning tellija nõuete põhjal paneb autor paika arendatava veebirakenduse funktsionaalsed ja mittefunktsionaalsed nõuded.

#### <span id="page-10-1"></span>**2.1 Töötajate seire**

Töötajate tegevuse seiramise põhjused jagunevad kolme suuremasse kategooriasse: julgeoleku parendamine, vastavuskontrolli nõuete täitmine ja töötajate produktiivsuse tõstmine. [2]

#### <span id="page-10-2"></span>**2.1.1 Töötajate seire tegelikkuses**

Oktoobris SimplyHired'i poolt läbi viidud uuringus selgub, et töötajad ülehindavad nendele suunatud seiret. Näiteks 72,4% vastanutest arvas, et nende töö e-maili jälgitakse, kuid tegelikkuses jälgiti, vaid veidi üle poolte (52,4%) vastanute töö e-maile. Sarnaselt oli sotsiaalmeediaga, kus 54,6% töötajatest arvas, et nende sotsiaalmeedia käike jälgitakse, kuid tegelikkuses jälgiti selles vallas vaid 27,3% vastanuist. Küsitluse käigus küsitleti 987 töötajat ning 28 tööandjat. [3]

#### <span id="page-11-0"></span>**2.1.2 Erinevad seire viisid**

Töötajate käitumise ja tegevuse seiramiseks on mitmeid erinevaid viise. Toon järgnevalt välja kõige rohkem kasutust leidvad seire meetodid [4]:

- Internetikasutuse seire.
- E-mailide jälgimine.
- Kõnede seire.
- Asukoha seire.

#### <span id="page-11-1"></span>**2.1.3 Seire seaduslikkus**

Töötajate tegevuse seire seadused on riigiti erinevad. [2] Eestis on teatud seirevormid (sh e-mailide ja internetikasutuse seiramine) lubatud. Lubatud on ka töökohas kaamerate kasutamine ja kõnede salvestamine – kui sellest on töötajat teavitatud ning see on põhjendatud käitumine. [5]

Seevastu ekraanipildi reaalajas jälgimine on tõsine rikkumine (v.a füüsiliselt ekraani vaatamine) ning sellise privaatsuse rikkumise eest on võimalik karistus kuni 50 000 eurot ettevõttele või kuni 18 000 eurot eraisikule. [5]

### <span id="page-11-2"></span>**2.2 Sarnaste olemasolevate lahenduste analüüs**

Autor uuris erinevaid turul olevaid töötajate tööalase käitumise seire töövahendeid. Uurimise käigus selgus, et suur osa (kõik kolm, mida lähemalt uuriti) on pigem keskendunud töötajate efektiivsuse tõstmisele püüdes vähendada tööga mitte seotud tegevusi tööajal.

Turul olevatel lahendustel on pigem vähe pandud rõhku ettevõtete vastavuskontrolli nõuete täitmise tõhustamisele ja delikaatse info suusõnaliste või andmevormis lekete vältimisele. Sellega seoses tegi autor järelduse, et arendatav töövahend on tõesti vajalik.

Järgnevalt toob autor välja täpsema kokkuvõtte mõnest turul juba olemasolevast lahendusest.

#### <span id="page-12-0"></span>**2.2.1 WorkTime Corporate**

WorkTime'i<sup>1</sup> poolt pakutav lahendus võimaldab tööandjal seirata töötajate veebisaitide külastusi, sõnumivahetusprogrammide kasutust, e-kirjade saatmist, teiste programmide kasutust, dokumentide kasutust, aktiivset arvuti kasutust, sisse logimist ja välja logimist. Lahendus püüab automaatselt ära märkida, kas tegemist on tööga seotud tegevuse või tööga mitte seotud tegevusega. Lahenduse skoobis ei ole lugeda sõnumite ja meilide sisu ning teha selle põhjal järeldusi. [6]

Lahendus kattub käesoleva töö lahendusega selle poolest, et mõlemate lahenduste skoobis on paroolide kasutamise (arvutisse sisse ja välja logimise) seire. WorkTime'i poolt pakutud lahendus kogub andmeid ise ning samuti teeb kokkuvõtteid. [7] Käesoleva töö eesmärgiks oleva rakenduse skoobis ei ole andmeid ise koguda, vaid neid ainult kuvada ja töödelda.

Samuti erineb WorkTime lahendus käesolevast lahendusest eesmärgi poolest, milleks WorkTime'i puhul on säästa raha ja tööaega ning muuta töötajad efektiivsemaks. [7]

#### <span id="page-12-1"></span>**2.2.2 REFOG Employee Monitor**

 $Refoq'i<sup>2</sup>$  lahendus jälgib töötajate interneti kasutamist püüdes aidata ettevõtteid vähendada töötajate sotsiaalvõrgustikele või muule tööga mitte seotud saitide külastustele kuluvat makstud tööaega. Lisaks võimaldab lahendus seirata programmide ja dokumentide kasutust, meilivahetusi, nupuvajutusi ning teeb perioodiliselt ekraanitõmmiseid. [8]

Refog'i lahenduse põhifookuses on nii produktiivsuse tõstmine kui ka delikaatse info lekkimise takistamine. Info töötlemise poolel on võimalik sisse lülitada automaatteated, mis saadetakse valitud adressaatidele meilile kui rakendus täheldab jälgitavates keskkondades mingite kokkulepitud fraaside kasutust töötajate poolt. Lisaks saadetakse seire spetsialistile meilile ka igapäevased kokkuvõtted töötajate tegevustest. [8]

<u>.</u>

<sup>1</sup> WorkTime (https://www.worktime.com/)

<sup>2</sup> Refog (https://www.refog.com/employee-computer-monitoring-software.html)

Erinevus autori poolt loodava veebirakendusega siinkohal on automaatteadete ja raportite meilile saatmine. Selle põhjal otsustas autor konsulteerida töö tellijaga ning tegi selgeks, et ka antud töös võiks tulevikus olla automaatmeilide lisaosa.

#### <span id="page-13-0"></span>**2.2.3 TimeCamp**

Sarnaselt eelnevatele näidetele keskendub ka TimeCamp'i<sup>1</sup> lahendus pigem töötajate produktiivsuse tõstmisele ja vähem sensitiivse info lekete vältimisele ning töötajate turvalisuse suurendamisele. [9]

TimeCamp saadab samuti kogutud andmetest automaatselt genereeritud raporteid, mis võiksid olla head auditdokumendid ja üleüldised visuaalsed ülevaated tööjõu aktiivsusest. [9]

Erinevuseks käesoleva lõputöö lahendusega on jällegi automaatraportite genereerimine.

### <span id="page-13-1"></span>**2.3 Rakenduse nõuded**

Selles alapeatükis kirjeldatakse arendatava veebirakenduse nõudeid. Nõuded on jaotatud kaheks: funktsionaalsed ja mittefunktsionaalsed. Funktsionaalsed nõuded kirjeldavad rakenduse käitumist ja funktsionaalsust. Mittefunktsionaalsed nõuded määravad ära kriteeriumid, mille järgi pannakse paika süsteemi töökäik. [10]

### <span id="page-13-2"></span>**2.3.1 Rakenduse funktsionaalsed nõuded**

- 1. Veebirakenduses peab olema võimalik valida ajavahemikku.
- 2. Veebirakenduses peab olema võimalik aktiveerida ja deaktiveerida reegleid, mis määravad ära, milliseid tegevusi seiratakse.
- 3. Veebirakenduses peab olema võimalik lisada, kustutada ja muuta erandeid, mida veebirakendus teisiti esile toob.
- 4. Veebirakenduses peab olema võimalik märkida tegevus kas *ok*, kahtlus või rikkumine.

1

<sup>1</sup> TimeCamp (https://www.timecamp.com)

5. Veebirakenduses peab olema võimalik tegevust tagasi *ok*- või/ja algstaatusesse muuta.

Joonisel 1 on näha veebirakenduse 7 kasutusjuhtu, mis katavad oma funktsionaalsusega veebirakendusele seatud funktsionaalsed nõuded: võta kindla perioodi tegevused (*get certain periood activities*), muuda tegevuse staatust (*change activity status*), aktiveeri reegel (*activate rule*), deaktiveeri reegel (*deactivate rule*), kustuta erand (*delete exception*), muuda erandit (*edit exception*), lisa erand (*add exception*).

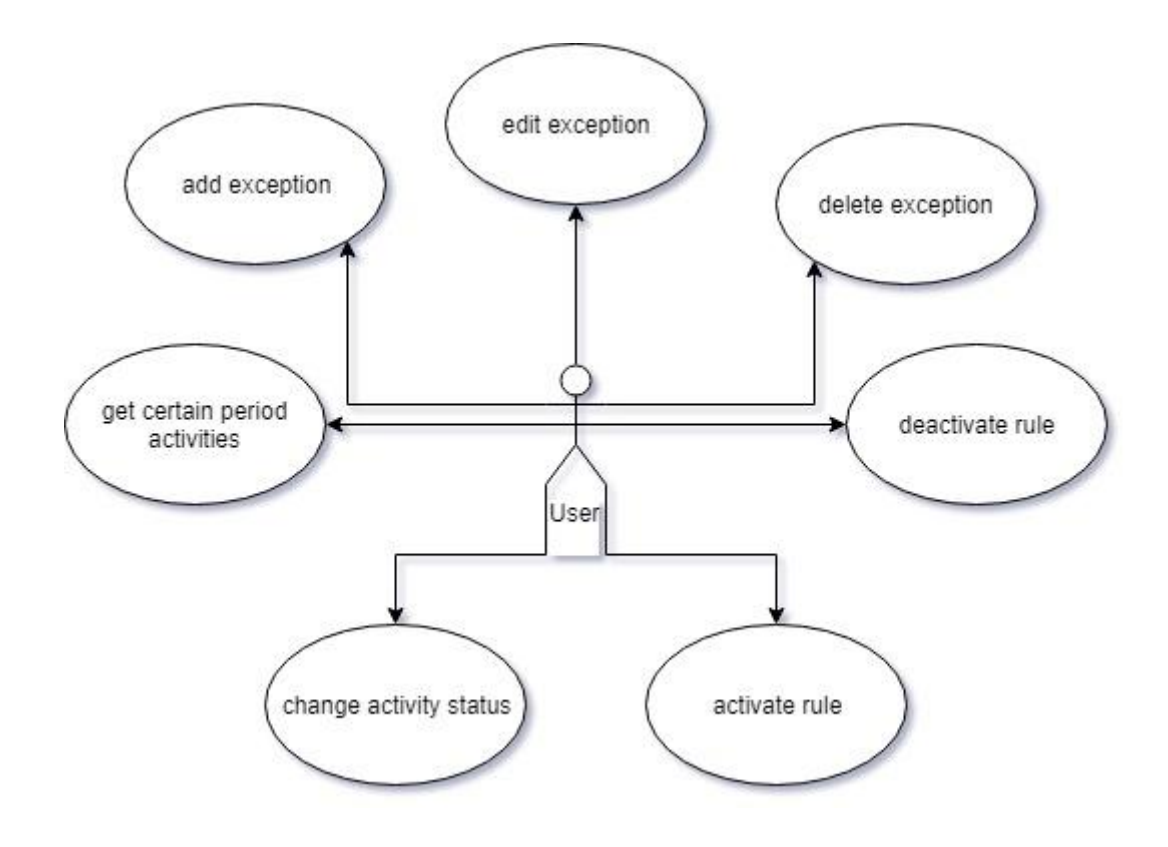

<span id="page-14-0"></span>Joonis 1: Veebirakenduse kasutusjuhud

#### <span id="page-15-0"></span>**2.3.2 Rakenduse mittefunktsionaalsed nõuded**

- 1. Kasutajaliides peab olema mugav ja käepärane.
- 2. Veebirakenduse liides peab olema suuremas osas eestikeelne.
- 3. Veebirakendus peab olema arendatud kasutades Pythoni keelt.
- 4. Veebirakendus peab olema arendatud kasutades Django raamistikku.

# <span id="page-16-0"></span>**3 Arendus**

Käesoleva bakalaureuse töö raames valmis töötajate tööalase käitumise seire töövahend veebirakenduse vormis. Selles peatükis tutvustab autor töö tehnilist teostust.

#### <span id="page-16-1"></span>**3.1 Veebirakenduse tehnoloogiline ülevaade ja arhitektuur**

Veebirakendus on arendatud Pythoni programmeerimiskeeles ning kasutades Django raamistikku. Veebirakenduse visuaalsuse parandamiseks kasutas autor ka Bootstrapi raamistikku. Vähesel määral on kasutatud ka JavaScripti keelt (jQuery teeki).

Joonisel 2 on näha veebirakenduse üldine arhitektuur. Veebirakenduse kasutajaliides on kirjutatud kasutades HTML, CSS ja JavaScript programmeerimiskeeli. Kasutajaliidese parema väljanägemise saavutamiseks on toetutud Bootstrapi raamistikule ning suurema osa *front-end'i* funktsionaalsusest tagab Django raamistik, mis omakorda suhtleb Django *back-end'iga*, mis saab oma andmed SQL Lite andmebaasist.

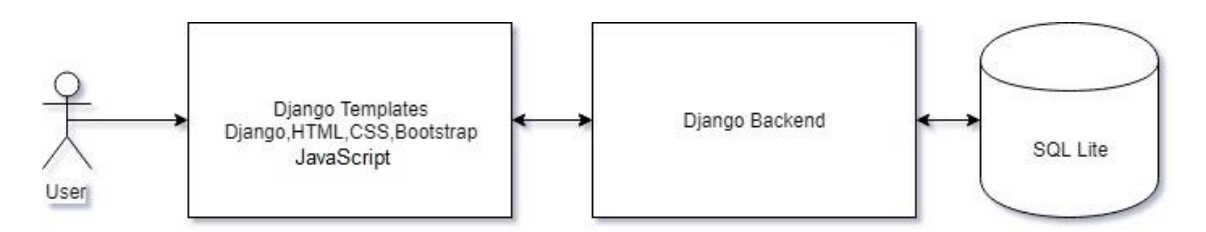

<span id="page-16-2"></span>Joonis 2: Veebirakenduse arhitektuur

#### <span id="page-17-0"></span>**3.2 Veebirakenduse andmebaasi kirjeldus**

Andmebaasi loomine oli üks töö osa. Andmebaasi projekteerimisel lähtuti asjaolust, et kui tulevikus soovitakse suurendada seiratavate tegevuste hulka, siis ei tohiks andmebaasi struktuur jääda taksituseks. Seetõttu püüti teha võimalikult neutraalsed ja universaalsed andmetabelid. Töö skoopi ei kuulunud sisendi andmebaasi lugemine.

Joonisel 3 on veebirakendusega ühenduses oleva SQL Lite'i andmebaasi tabelid. Andmebaas koosneb kolmest tabelist: *Activity* (tegevus), *Rule* (reegel), *Exception* (erand).

*Activity* tabeli väljad on: *user* (kasutajanimi või kasutaja id), *date\_and\_time* (tegevuse toimumise kuupäev ja aeg), *type* (tegevuse tüüp), *destination* (tegevuse sihtkoht, nt. korrus 3 või virtuaalmasin 5), *rule* (reegel, mis kahlase tegevuse kinni püüdis), *status* (tegevuse staatus).

Tegevuse staatusel on neli erinevat seisu. Algselt saab andmebaasi loetud tegevus staatuseks 'A' ehk algstaatus või 'E' ehk erand, kui leitakse, et vastaval kasutajal on luba vastava tegevuse suhtes, mida andmebaasi sisestatakse. Eelnevalt mainitud tööprotsess toimub andmete andmebaasi lugemisel ning ei kuulu antud töö skoopi. Lisaks on võimalikud staatused: 'O' – *Ok* (tegevus on õigustatud ning õiguspärane), 'S' – Kahtlus (tegevuse õiguspärasuses on kahtlusi), 'V' – Rikkumine (tegevus ei ole õiguspärane, tegemist on rikkumisega).

*Rule* tabel koosneb järgnevatest väljadest: *in\_use* (kas reegel on kasutusel), *rule\_name* (reegli üldtuntud ja masinloetav nimi), *description* (kirjeldus, milliseid tegevusi reegel püüab).

*Exception* tabel koosneb väljadest: *user* (kasutajanimi või kasutaja id), *permission* (masinloetav ja üldtuntud loa nimi, mida saab võrrelda *rule\_name'i* vastu kui on välja selgitamisel, kas tegemist on erandiga või mitte), *description* (loa kirjeldus või selgitus, miks selline erand on kasutajale tehtud), *date\_from* (mis kuupäevast alates luba kehtib), *date\_to* (mis kuupäevani luba kehtib).

Joonisel 3 on väljade andmetüübid esitatud SQL Lite'i andmetüüpidena:

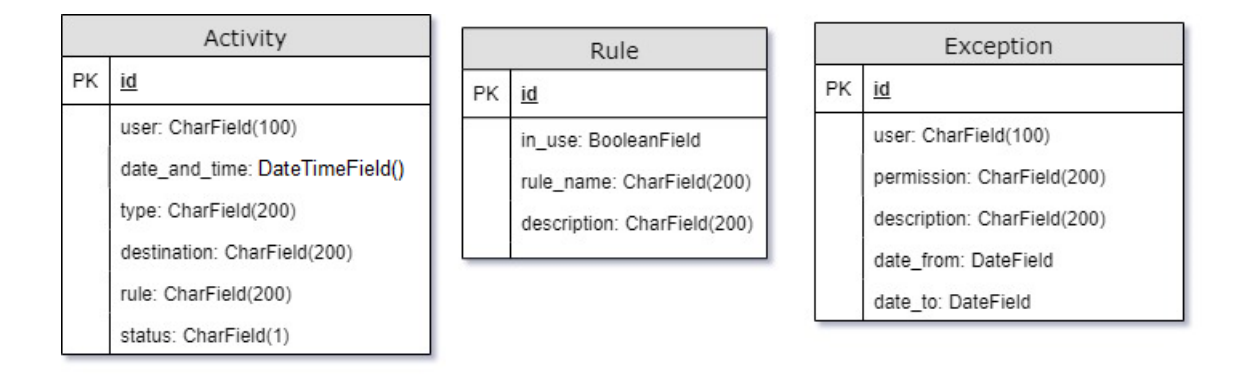

<span id="page-18-2"></span>Joonis 3: Andmebaasi tabelid

### <span id="page-18-0"></span>**3.3 Veebirakenduse kirjeldus**

Järgnevalt tutvustab autor vaateid, millest veebirakendus koosneb. Joonistel esinevad andmed on illustreerival eesmärgil ning ei ole reaalses elus asetleidnud tegevused, olemasolevad reeglid ega erandid.

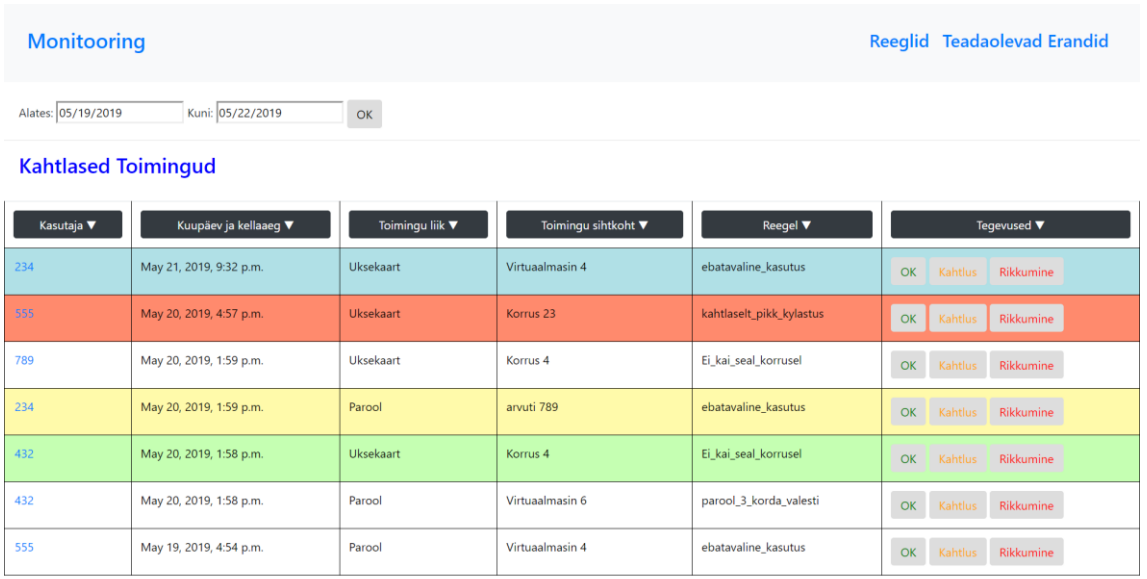

#### <span id="page-18-1"></span>**3.3.1 Tegevuste loendvaade**

Kokku tabelis: 7

#### <span id="page-18-3"></span>Joonis 4: Tegevuste loendvaade

Aadress: /

Tegemist on veebirakenduse põhivaatega, kuhu veebirakendus kuvab lõppkasutaja ajaperioodi valiku peale kõik sõelale jäänud tegevused, mis reeglite lehel olevate reeglite järgi seal olema peavad (Joonis 4).

Staatusest tulenevalt kuvatakse kirje tegevuste loendvaates vastava taustavärviga. Tegevuskirje kuvatakse harilikul valgel taustal kui tegemist on algstaatuses tegevusega või helesinisel taustal kui tegemist on erandiga (Joonis 4).

Kasutaja saab määrata tegevusekirjele uusi staatusi nuppudega: "OK", "Kahtlus", "Rikkumine". Õigustatud staatuses tegevusi kujutatakse kasutusliideses rohelise värviga, kahtlust äratavaid tegevusi kollasega ning rikkumised tunneb ära punase taustavärvi järgi (Joonis 4).

Lisaks saab kasutaja sorteerida kirjeid kõigi tulbapealkirjade alusel alustades vähimast ning kuupäeva ja kellaaja puhul alustades hiljutisimast (Joonis 4).

#### <span id="page-19-0"></span>**3.3.2 Kasutaja detail (ajaloo) vaade**

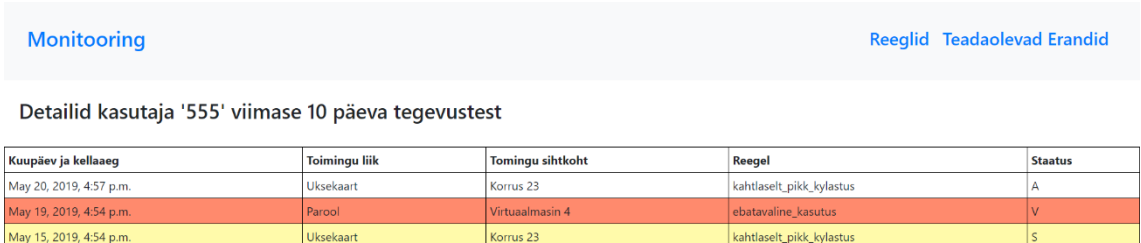

#### <span id="page-19-1"></span>Joonis 5: Kasutaja detailvaade

Aadress: /users/{username: string}

Tegevuste loendvaatel saab lõppkasutaja klikkida loendis olevale kasutajanimele, et kontrollida tema eelnevaid tegevusi ja seeläbi analüüsida, kas loendis olnud tegevus võib olla rikkumine või mitte. Detailvaade kuvab valitud kasutaja kõik viimase 10 päeva tegevused, mida veebirakendus andmebaasist leiab vastava *username* kaudu otsides samal ajal ajalist kitsendust (Praegu - 10 päeva) rakendades (Joonis 5).

#### <span id="page-20-0"></span>**3.3.3 Reeglite loendvaade**

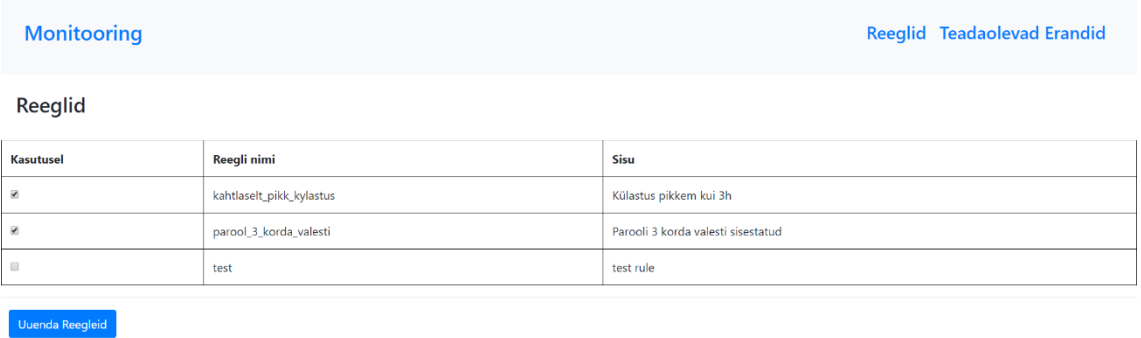

#### <span id="page-20-1"></span>Joonis 6: Reeglite loendvaade

#### Aadress: /rules

Kuvab kasutajale loendvaates kõik paika pandud reeglid, mida on võimalik lõppkasutajal vastavalt kas aktiveerida või deaktiveerida (Joonis 6).

#### **3.3.4 Erandite loendvaade**

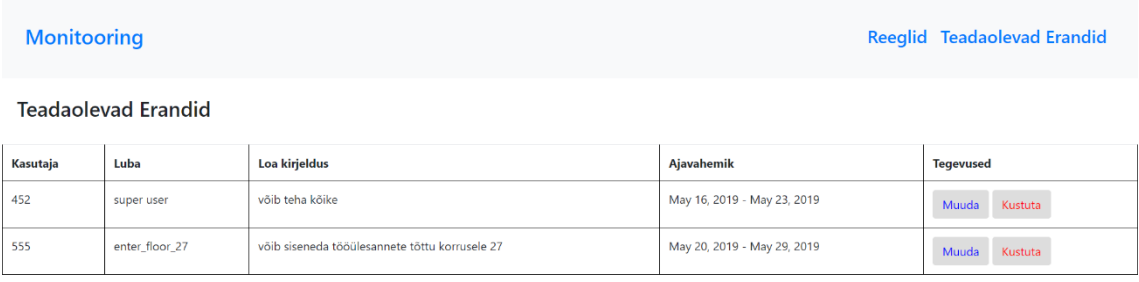

 $\fbox{\textbf{Lisa Erand}}$ 

#### Joonis 7: Erandite loendvaade

<span id="page-20-2"></span>Aadress: /exceptions

Kuvab lõppkasutajale loendvaates kõik erandid, mis lõppkasutaja on loonud (Joonis 7). Erandeid võetakse arvesse sisendit andmebaasi lugedes, mis ei kuulu antud töö skoopi. Erandiga samade tunnustega tegevus peab andmebaasi sisestusel saama endale staatuseks "E", mille tagajärjel põhivaates on erandiga klappiv tegevus teisiti kujundatud (teine taustavärv - helesinine).

#### <span id="page-21-0"></span>**3.3.5 Erandi lisamisvaade**

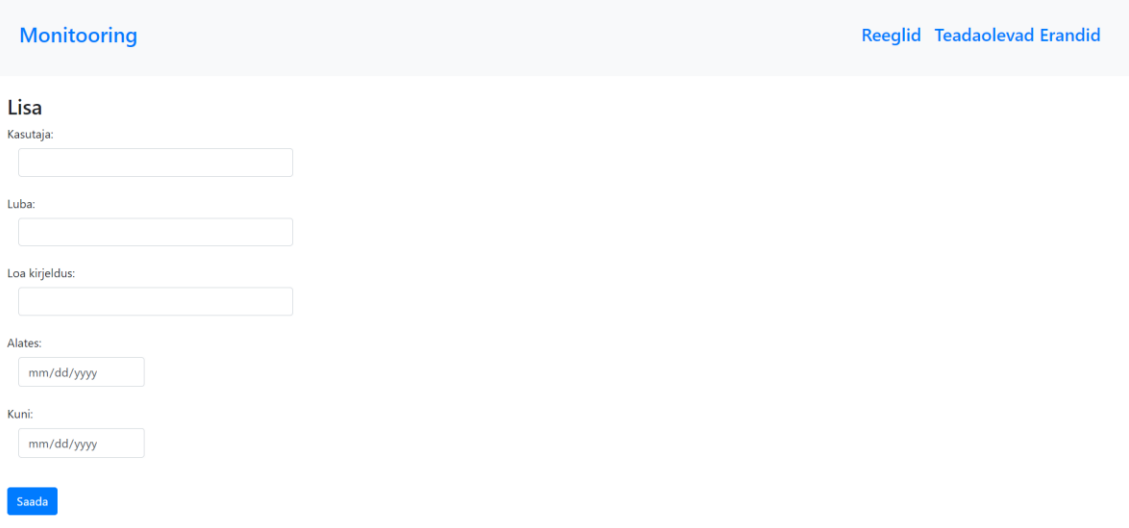

<span id="page-21-1"></span>Joonis 8: Erandi lisamisvaade

Aadress: /exceptions/addexception

Selle vaate läbi saab lõppkasutaja sisestada erandite loendisse uue erandi (Joonis 8). Sisenditeks on: kasutajanimi (kellele erand tehakse), luba (milline erand talle tehakse), kirjeldus (kirjeldus täpsemalt või miks selline luba), alates (mis ajast luba kehtib), kuni (mis ajani luba kehtib).

#### <span id="page-22-0"></span>**3.3.6 Erandi muutmisvaade**

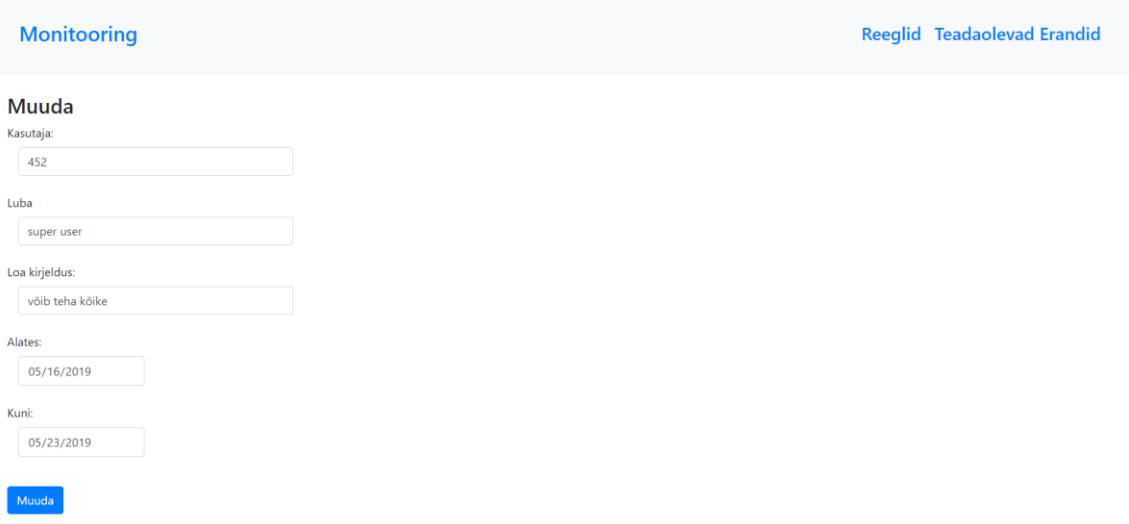

Joonis 9: Erandi muutmisvaade

<span id="page-22-1"></span>Aadress: /exceptions/changeexception

Sellele vaatele (Joonis 9) pääseb kasutaja, kui ta vajutab erandite loendvaates mõne erandi real nuppu "Muuda". Kasutajal on võimalus eelnevalt sisestatud sisendit (kasutajanimi, luba, kirjeldus, alates, kuni) muuta.

# <span id="page-23-0"></span>**4 Testimine**

Töö valideerimiseks otsustas autor läbi viia kasutajaliidese testid. Käesolevas peatükis kirjeldab autor, kuidas viidi läbi kasutajaliidese testid ning võtab kokku testkasutaja tagasiside ja selle põhjal tehtud muudatused.

## <span id="page-23-1"></span>**4.1 Kasutajaliidese testid**

Testkasutajaks oli lõppkasutaja. Autor palus tal proovida läbi kõik järgnevalt nimetatud funktsionaalsused:

- Ajavahemiku valimine.
- Tegevuse staatuse muutmine.
- Reegli aktiveerimine.
- Erandi lisamine.
- Erandi muutmine.
- Erandi kustutamine.

Testkasutaja sõnul oli kasutajaliides esimesel katsetamisel hea ja jättis puhta mulje. Vajalikud nupud ja väljad leidis testkasutaja üles lihtsa vaevaga ning hindas kasutajaliidese üldmulje minimalistlikuks ja neutraalseks, mis antud töövahendi puhul on sobilik. Puuduseid, mis takistaksid tööprotsessi läbiviimist testkasutaja ei leidnud.

Lisaks kiitis lõppkasutaja kuupäeva valiku mugavust ja nuppude värvivalikut, mis on üheti neutraalne, kuid samas on erinevad nupud tänu teksti värvile kergesti leitavad. Reeglite aktiveerimise funktsionaalsuse testimise tagasiside oli samuti positiivne.

Testkasutaja tõi ka välja paar kosmeetilist laadi parandusettepanekut. Ühena neist soovitas lõppkasutaja vähendada erandi muutmisel ja lisamisel sisendi väljade laiust, et oleks mugavam sisendit muuta ja valida väärtust kuupäevade väljadele. Testkasutajat häiris ka asjaolu, et erandite loendvaate lehel on kaks nuppu "Muuda" ning "Kustuta" üksteisele väga lähedal.

Kosmeetilise poole pealt tegi lõppkasutaja veel ettepaneku, et vahest võiks kuupäeva formaat olla "mm/dd/yyyy" asemel "mm.dd.yyyy" ning erandi kustutamisel võiks saada töövahendi kasutaja veel korra kinnitada oma otsust enne erandi kustumist.

Kasutajaliidese testi tulemusena korrigeeriti veebirakenduse kasutajaliideses erandi sisestamisel ja muutmisel väljade laiust, et mugandada andmesisestusprotsessi. Erandite loendvaatel viidi kaks nuppu "Muuda" ja "Kustuta" ühele reale (ennist olid üksteise all) ning suurendati vaba ruumi nende vahel.

Lisaks otsustas autor lisada erandi kustutamisele otsuse teistkordse kinnituse nõude vältimaks kasutusjuhte, kus erand tahtmatult kustutatakse. Kuupäeva formaadi muutuse soovituses autor suurt lisaväärtust ei näinud ning kuna tegemist oli soovitusliku nõudega, siis otsustas autor formaadi jätta samaks. Lähtudes sellest, et andmebaasile ja kogu projektile sobib praegune formaat rohkem ning muutus formaadis ei tooks lõppkasutaja jaoks üldist lisaväärtust tööprotsessis.

# <span id="page-25-0"></span>**5 Kokkuvõte**

Töö põhieesmärk oli luua Django raamistikku kasutades veebirakendus, mis aitaks vastava(te)l spetsialisti(de)l läbi monitooringu tagada töökoha ligipääsuvahendite (uksekaartide ja paroolide) õiguspärase ja õigustatud kasutamise. Loodud veebirakendus lihtsustab vastava spetsialisti tööd uksekaartide ja paroolide õiguspärase kasutamise tagamisel ja mugandab spetsialistil rikkumiste halduse.

Töö esimeses osas analüüsiti turul olevaid sarnaseid töötajate tööalase käitumise seire töövahendeid ning pandi analüüsi tulemustele ja töö tellija soovidele tuginedes paika veebirakenduse nõuded. Nõuete järgi arendati veebirakendus, mis on täpsemalt kirjeldatud töö teises osas. Töö valideeriti kasutajaliidese testidega, mis viidi läbi töö kolmandas osas lõppkasutajaga.

Töö käigus omandas autor oskusi Django raamistikuga arendamisel ning parendas Pythoni keeleoskust. Lisaks sai autor töö käigus uusi teadmisi Bootstrapi raamistiku kohta.

Planeeritud funktsionaalsused said veebirakendusele arendatud ning tulemuseks on reaalne veebirakendus, mida on võimalik igati täiendada.

Järgnevalt on välja toodud veebirakenduse võimalikud edasiarendused:

- Masinõpe, mis hindab protsentuaalselt kui tõenäoliselt on tegemist rikkumise või kahtlase toiminguga.
- Suurendada skoopi, milliseid tegevusi vastavale spetsialistile kuvatakse. Näiteks ettevõttest välja saadetavad e-kirjad, kahtlased veebilehe külastused.
- Luua statistika leht, mis annaks ülevaate rikkumistest.
- Automaatteavitused vastavale spetsialistile e-mailile, mis sisaldavad eelneva nädala või päeva statistikat rikkumiste või kahtlaste toimingute kohta.

# <span id="page-26-0"></span>**6 Kasutatud kirjandus**

- [1] "Employee monitoring Wikipedia," Wikimedia Foundation, [Võrgumaterjal]. Available: https://en.wikipedia.org/wiki/Employee\_monitoring. [Kasutatud 20.05. 2019].
- [2] "Best Practices on How to Monitor Employees at Work | Ekran System," Ekran System, 22 03 2016. [Võrgumaterjal]. Available: https://www.ekransystem.com/en/blog/best-practices-how-monitor-employeeswork. [Kasutatud 12.05.2019].
- [3] "Being Watched at Work | Simply Hired Blog," Simply Hired, [Võrgumaterjal]. Available: https://blog.simplyhired.com/being-watched-at-work/. [Kasutatud 12. 05.2019].
- [4] "A Guide: Everything You Need To Know About Employee Monitoring," Hubstaff, [Võrgumaterjal]. Available: https://hubstaff.com/employee\_monitoring. [Kasutatud 12.05.2019].
- [5] M. Jaakson, "Jälgimine töökohal: kust algab ebaseaduslik jälitustegevus?," Äripäev, 22 05 2014. [Võrgumaterjal]. Available: https://www.aripaev.ee/uudised/2014/05/22/jalgimine-tookohal-kust-algabebaseaduslik-jalitustegevus. [Kasutatud 12.05.2019].
- [6] "Activity Monitoring Software: Which Employees' Activities Can You Monitor on Corporate Computers?," WorkTime, [Võrgumaterjal]. Available: www.worktime.com/activity-monitoring-software-which-employees-activitiescan-you-monitor-on-corporate-computers. [Kasutatud 12.05.2019].
- [7] "WorkTime Trusted Employee Monitoring Software Free for Small Businesses," WorkTime, [Võrgumaterjal]. Available: https://www.worktime.com/. [Kasutatud 12.05.2019].
- [8] "Employee Activity Monitoring," Refog, [Võrgumaterjal]. Available: https://www.refog.com/employee-activity-monitoring.html. [Kasutatud 12.05. 2019].
- [9] K. Kurzawska, "Why You Should Use Employee Monitoring Software -TimeCamp," TimeCamp, 11 01 2019. [Võrgumaterjal]. Available: https://www.timecamp.com/blog/2019/01/employee-monitoring-software/. [Kasutatud 12.05.2019].
- [10] "Mittefunktsionaalsed nõuded Vikipeedia," Wikipedia, [Võrgumaterjal]. Available: https://et.wikipedia.org/wiki/Mittefunktsionaalsed\_n%C3%B5uded. [Kasutatud 12.05.2019].